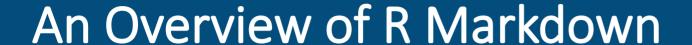

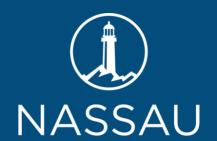

MATT HEAPHY, FSA, MAAA VP and Actuary, Data Analytics November 12, 2020

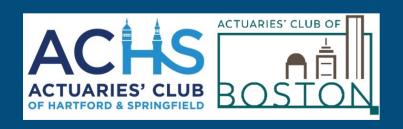

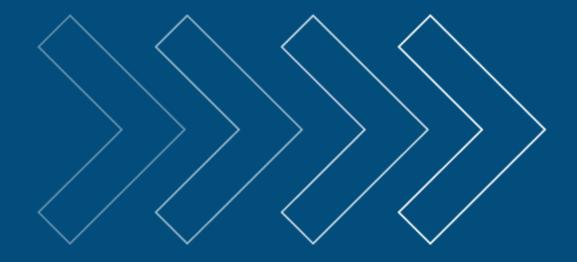

# **SOCIETY OF ACTUARIES Antitrust Compliance Guidelines**

Active participation in the Society of Actuaries is an important aspect of membership. While the positive contributions of professional societies and associations are well-recognized and encouraged, association activities are vulnerable to close antitrust scrutiny. By their very nature, associations bring together industry competitors and other market participants.

The United States antitrust laws aim to protect consumers by preserving the free economy and prohibiting anti-competitive business practices; they promote competition. There are both state and federal antitrust laws, although state antitrust laws closely follow federal law. The Sherman Act, is the primary U.S. antitrust law pertaining to association activities. The Sherman Act prohibits every contract, combination or conspiracy that places an unreasonable restraint on trade. There are, however, some activities that are illegal under all circumstances, such as price fixing, market allocation and collusive bidding.

There is no safe harbor under the antitrust law for professional association activities. Therefore, association meeting participants should refrain from discussing any activity that could potentially be construed as having an anti-competitive effect. Discussions relating to product or service pricing, market allocations, membership restrictions, product standardization or other conditions on trade could arguably be perceived as a restraint on trade and may expose the SOA and its members to antitrust enforcement procedures.

While participating in all SOA in person meetings, webinars, teleconferences or side discussions, you should avoid discussing competitively sensitive information with competitors and follow these guidelines:

- Do not discuss prices for services or products or anything else that might affect prices
- **Do not** discuss what you or other entities plan to do in a particular geographic or product markets or with particular customers.
- **Do not** speak on behalf of the SOA or any of its committees unless specifically authorized to do so.
- Do leave a meeting where any anticompetitive pricing or market allocation discussion occurs.
- **Do** alert SOA staff and/or legal counsel to any concerning discussions
- **Do** consult with legal counsel before raising any matter or making a statement that may involve competitively sensitive information.

Adherence to these guidelines involves not only avoidance of antitrust violations, but avoidance of behavior which might be so construed. These guidelines only provide an overview of prohibited activities. SOA legal counsel reviews meeting agenda and materials as deemed appropriate and any discussion that departs from the formal agenda should be scrutinized carefully. Antitrust compliance is everyone's responsibility; however, please seek legal counsel if you have any questions or concerns.

### **Presentation Disclaimer**

Presentations are intended for educational purposes only and do not replace independent professional judgment. Statements of fact and opinions expressed are those of the participants individually and, unless expressly stated to the contrary, are not the opinion or position of the Society of Actuaries, its cosponsors or its committees. The Society of Actuaries does not endorse or approve, and assumes no responsibility for, the content, accuracy or completeness of the information presented. Attendees should note that the sessions are audio-recorded and may be published in various media, including print, audio and video formats without further notice.

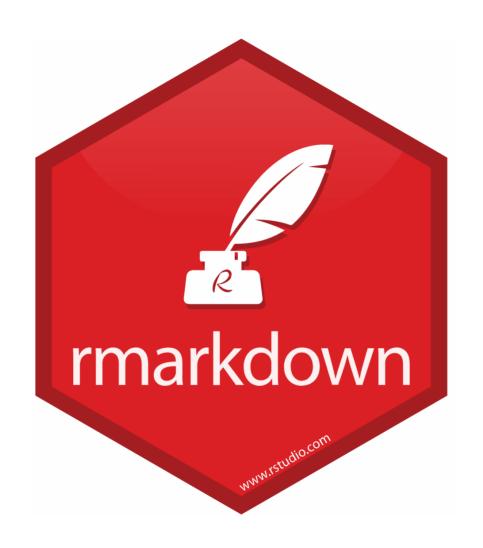

# Why is R Markdown important?

# Transparency

# Reproducibility

# ASOP 41 - Actuarial Communications, Section 3.2:

"...the actuary should state the actuarial findings, and identify the methods, procedures, assumptions, and data used by the actuary with sufficient clarity that another actuary qualified in the same practice area could make an objective appraisal of the reasonableness of the actuary's work as presented in the actuarial report"

# Example COVID-19 Report

Data from JHU CSSE COVID-19: https://github.com/CSSEGISandData/COVID-19

#### State Cases and Deaths

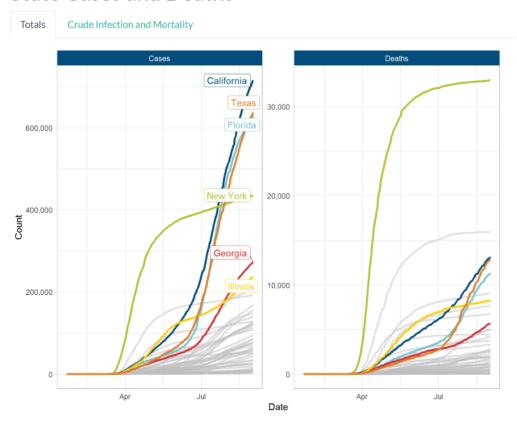

#### County Level Map

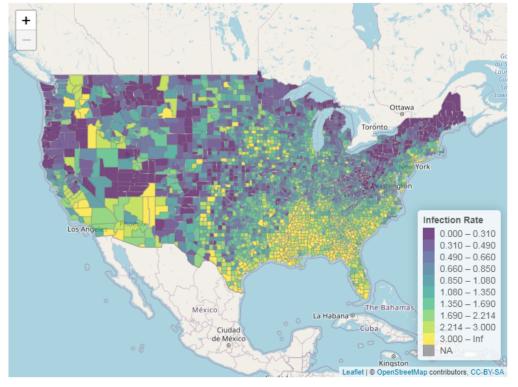

# If you want to follow along, you'll need:

- R v4.0 or higher, R Studio v1.3 or higher
- R packages: tidyverse, rmarkdown, knitr, lubridate, praise, gghighlight, leaflet, maps, glue, viridis, flexdashboard
- Create a new project in R Studio
- Save a copy of COVID\_US.rmd and download\_cleanup.R from https://github.com/mattheaphy/pa4\_rmarkdown to your project folder
- Run download\_cleaup.R. If successful, you should see the file covid19-us.rds in your project folder

Basics

YAML

Markdown

Code chunks

Extras

Agenda

### R Markdown Process Flow

- 1. Create a new RMD file
- 2. Write a YAML header
- 3. Write the report using a combination of Markdown and R
- 4. Render, or "knit" the RMD file into the output format of your choice

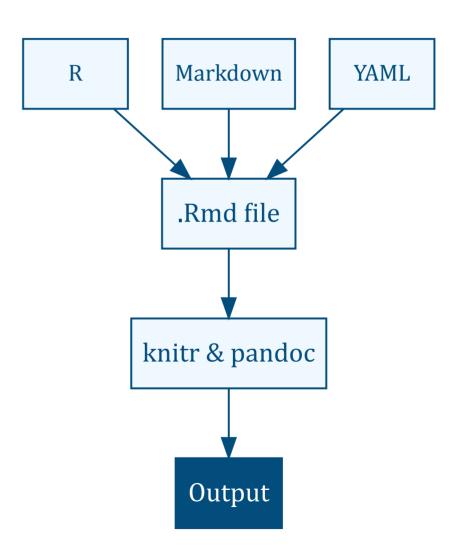

# Multiple Output formats

- HTML documents
- HTML slides shows (ioslides, beamer, xaringan)
- HTML Dashboards (flexdashboard)
- PDF documents (requires a separate installation of LaTeX)

- Microsoft Word
- Microsoft PowerPoint

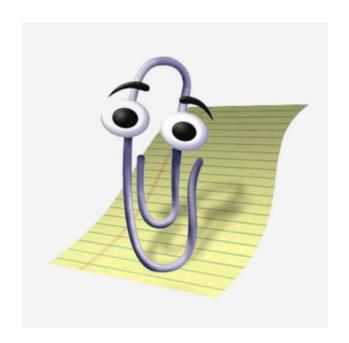

# Creating an rmd file

### Beginners:

File > New File > R Markdown > then choose a template

### **Experts:**

- Create a blank file with Ctrl + Shift + N
- Change the document type in the lower-right of the Source pane to R Markdown
- Save the file with an .rmd extension

# Knitting

Click the Knit button in R Studio

Or, press Ctrl + Shift + K

Or, knit using the function rmarkdown::render

Basics

YAML

Markdown

Code chunks

YAML Headers

Extras

### **YAML** Headers

The YAML<sup>1</sup> header specifies important information about your document

- Series of key-value pairs
- Starts and ends with ---
- Hierarchical indentation matters

```
title: "COVID-19 Analysis"
author: "`r praise::praise('${Adjective} Actuary')`"
date: "2020-09-25"
output:
    html_document:
        toc: true
        toc_float: true
        theme: flatly
```

[1] YAML = YAML Ain't Markup Language
For a list of themes, see https://bootswatch.com/3/

## More on output types

Use these R functions in YAML to specify output formats

| Output type       | Function                                                                     |
|-------------------|------------------------------------------------------------------------------|
| HTML              | html_document                                                                |
| HTML slide shows  | <pre>ioslides_presentation, beamer_presentation, xaringan::moon_reader</pre> |
| HTML<br>Dashboard | flexdashboard::flex_dashboard                                                |
| PDF               | pdf_document                                                                 |
| Word              | word_document                                                                |
| PowerPoint        | powerpoint_presentation                                                      |

## Other Common YAML Tags

### High level tags

- title: document's title
- subtitle: document's subtitle
- author: author's name
- date: date
- params: document variables
- runtime: shiny enables shiny interactivity

### html\_document tags

- number\_sections: whether headers (#, ##, etc.) should be numbered
- toc: table of contents
- toc\_depth: number of header levels in table of contents
- toc\_float: "floating" table of contents
- code\_folding: allows readers to hide / unhide R code
- theme: load a pre-built theme
- CSS: add your custom theme

Basics

YAML

Markdown

Code chunks

Extras

# Markdown Syntax

#### Markdown

Most Markdown looks like plain text. Symbols can be added for \*\*bold\*\*,\*italics\*, ~~strikethrough~~, and `code` formatting.

#### Inline R code

You rolled a `r sample(1:6, 1)`!

#### **Mathematical expressions**

#### **Hyperlinks**

[SOA hyperlink](www.soa.org)

#### **Images**

![](https://imgs.xkcd.com/comics/here\_to\_help.png)

#### Rendered

Most Markdown looks like plain text. Symbols can be added for **bold**, *italics*, *strikethrough*, and **code** formatting.

You rolled a 3!

$$\mathbf{a}_{\mathbf{x}} = \sum_{t=1}^{\infty} \mathbf{v}^{t}_{t} \mathbf{p}_{\mathbf{x}}$$

#### SOA hyperlink

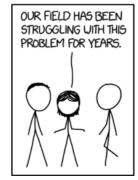

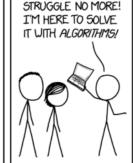

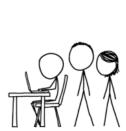

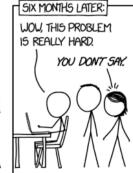

#### Markdown

```
# Level 1 header
## Level 2 header
...
- bulleted
- list
1. numbered
1. list
> "*Insightful comment*", expert
```

#### Rendered

# Level 1 header

### Level 2 header

• • •

- bulleted
  - list
- 1. numbered
- 2. list

"Insightful comment", expert

Basics

YAML

Markdown

Code chunks

Extras

# R Code Chunks

### R + Markdown = R Markdown

```
prep(dat) %>% filter(metric %in% c("Cases", "Deaths")) %>%
    ggplot(aes(cal_date, value)) + geom_line(lwd = 1.05) +
    scale_y_continuous(labels = scales::comma) +
    facet_wrap(~ metric, scales = "free_y") + labs(x = "Date", y = "Count")
```

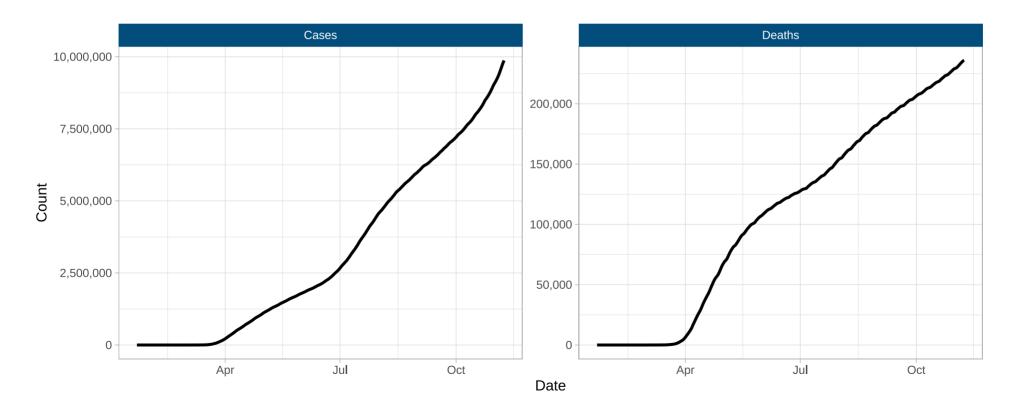

### Code chunk skeleton

- To create a chunk, press Ctrl + Alt + I
- Or select Insert > R within R Studio
- Or type it by hand

#### An empty chunk

```
```{r}
```
```

#### A chunk with a name

```
```{r the-answer}
2 * sum(1:6)
```

```
## [1] 42
```

## Code chunk options

### TRUE / FALSE options

- echo: Should the R code be printed?
- eval: Should the R code be executed?
- message and warning: Should messages and warnings be printed?
- include: Set to FALSE to execute code but prevent any printing

### Options for plots and tables

- fig.height, fig.width: Dimensions of output figures in inches
- fig.cap: Caption

... and many more

### {r, echo=TRUE}

```
dat %>% group_by(cal_date) %>% summarize(tot_cases = sum(tot_cases)) %>%
    ggplot(aes(cal_date, tot_cases)) + geom_line()
```

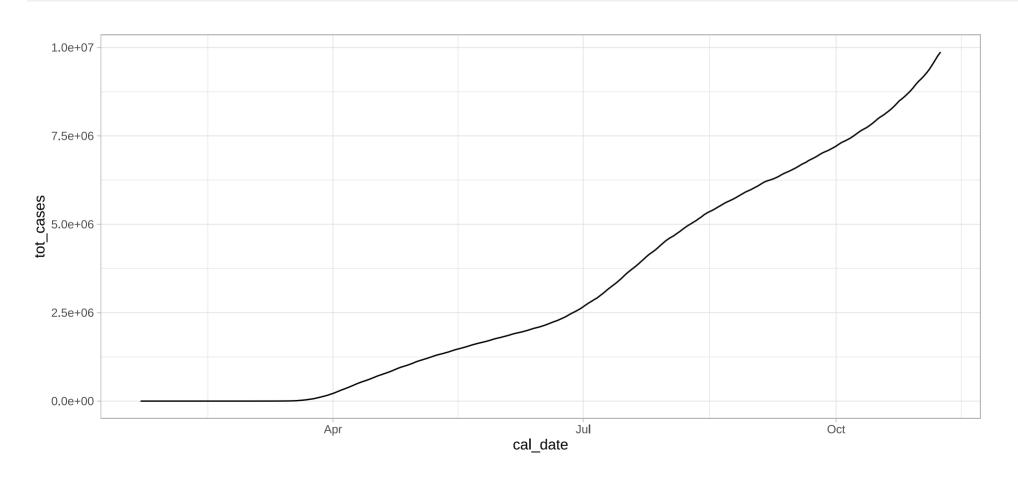

# {r, echo=FALSE}

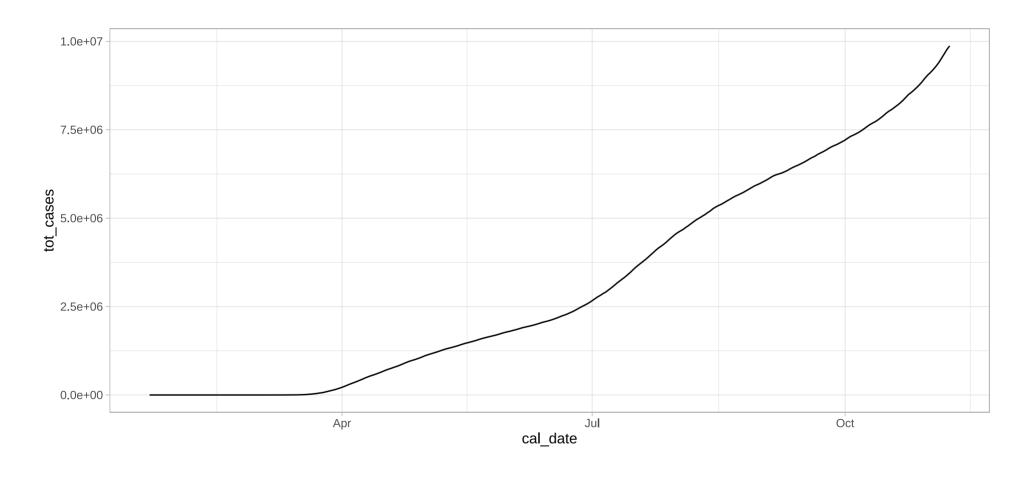

# {r, echo=FALSE, fig.height = 3, fig.width = 3}

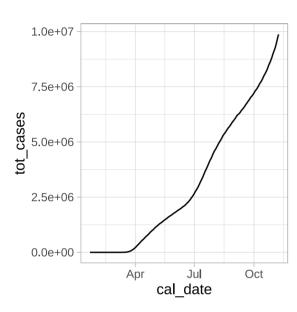

# Default chunk options

- Set defaults at the beginning of each document with knitr::opts\_chunk\$set
- Common practice is to include a chunk named setup
- Always set include to FALSE

### Example:

```
```{r setup, include = FALSE}
knitr::opts_chunk$set(echo = FALSE, message = FALSE, warning = FALSE,
fig.height = 6, fig.width = 8)
```

### Parameterized documents

### Setting up default parameters

```
params:
states: "All"
```

### Using parameters in a report

```
if (params$states[[1]] != "All") dat <- filter(dat, State %in% params$states)
```

### Multiple report automation with parameters

```
walk(state.name, ~ rmarkdown::render("COVID_US.Rmd",
    output_file = str_glue("{.x}.html"),
    params = list(states = .x)))
```

Basics

YAML

Markdown

Code chunks

Extras

Extras

# Working with tables

#### Popular options for tables:

- Paged data frames (paged.print = TRUE)
- kable() from the knitr package
- datatable() from the DT package

- See the knitr and kableExtra styling guide for tips on working with kable tables
- See the DT package documentation for more on datatables

knitr::kable(x, format = "html")

| Year | Savings Rate |
|------|--------------|
| 2010 | 6.6          |
| 2011 | 7.2          |
| 2012 | 8.8          |
| 2013 | 6.4          |
| 2014 | 7.3          |
| 2015 | 7.7          |

# Support for other languages

- Python, SQL, C++, Julia, Javascript, CSS, and more...
- The game-changing reticulate<sup>1</sup> package enables switching back and forth between R and Python

```
```{python}
x = 3.14

```{r}
py$x <- py$x * 2
```

<sup>&</sup>lt;sup>1</sup> See https://rstudio.github.io/reticulate/index.html

### **Notebooks**

- R Markdown has notebook-like functionality similar to jupyter notebooks
- In **R Studio**, click on the gear icon at the top of the source pane and select "Chunk Output Inline"
- All output from code chunks will be printed in the rmd file
- Well-suited for exploratory analysis and document drafting

### **Additional Resources**

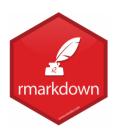

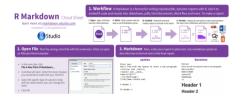

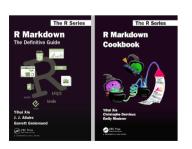

- Tutorials and articles at https://rmarkdown.rstudio.com/
- R Studio's R Markdown Cheat Sheet: https://rstudio.com/wp-content/uploads/2015/02/rmarkdown-cheatsheet.pdf
- R Markdown: The Definitive Guide, by Yihui Xie, J.J. Allaire, and Garrett Grolemund: https://bookdown.org/yihui/rmarkdown/
- R Markdown Cookbook, by Yihui Xie, Christophe Dervieux, and Emily Riederer: https://bookdown.org/yihui/rmarkdown-cookbook/verbatim-code-chunks.html

# Thank you!